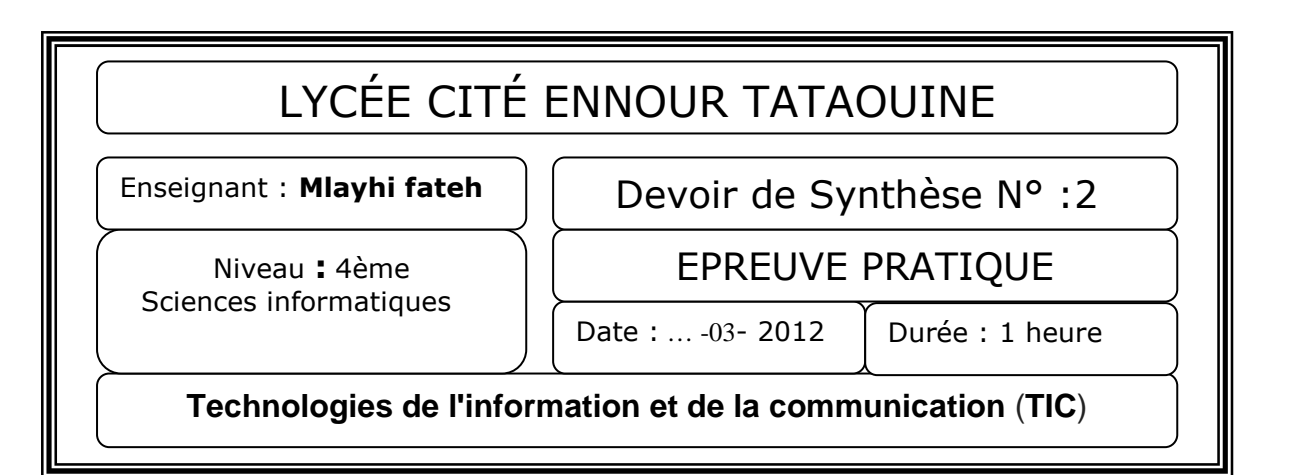

## **Important :**

*Créer un dossier portant « votre nom et prénom » dans le dossier Bac2012. Enregistrer au fur et à mesure votre travail dans ce dossier.* 

*Tout fichier que vous enregistrerez en dehors des emplacements adéquats ne sera ni recherché, ni pris en compte et sera systématiquement détruit.* 

*Le sujet consiste à développer un site web qui présente un critère de divisibilité qui permet de savoir facilement et rapidement si nombre N est divisible par 19.* 

*On va utiliser la méthode suivante :* 

 *Si le nombre obtenu par l'application (successive) de la règle décrite ci-dessous est divisible par 19 :* 

*Ajouter à N amputé de son chiffre des unités le double du chiffre supprimé et recommencer éventuellement avec le nombre ainsi obtenu jusqu'au moment où l'on peut conclure à la divisibilité.* 

*Exemple* : pour N =345686

```
34568 + 2*6 = 345803458 + 2*0 = 3458345 + 2*8 = 36136 + 2*1 = 383 + 2*8 = 19 qui est divisible par 19
Donc : N = 345686 est divisible par 19
```
A:

*1. À l'aide d'un logiciel adéquat, créer une animation qui contient le texte suivant : DIVISIBILITE PAR 19*

*Cette animation doit être publiée au format HTML sous le nom : "animation.html".* 

*Dans la page « divisibilité.html »* 

B:

- *1. Ecrivez un script JavaScript d'une fonction Soustraction qui réalise le travaille demandé « voir l'exemple ».*
- *2. Ecrivez un script JavaScript d'une fonction divisibilité qui permet déduire puis d'afficher si un nombre N donné par l'utilisateur est divisible par 19 ou non .Lorsque l'utilisateur appui sur un bouton '' devi\_19'', un appel à la fonction divisibilité sera effectué.*

## C: *Soit le formulaire suivant :*

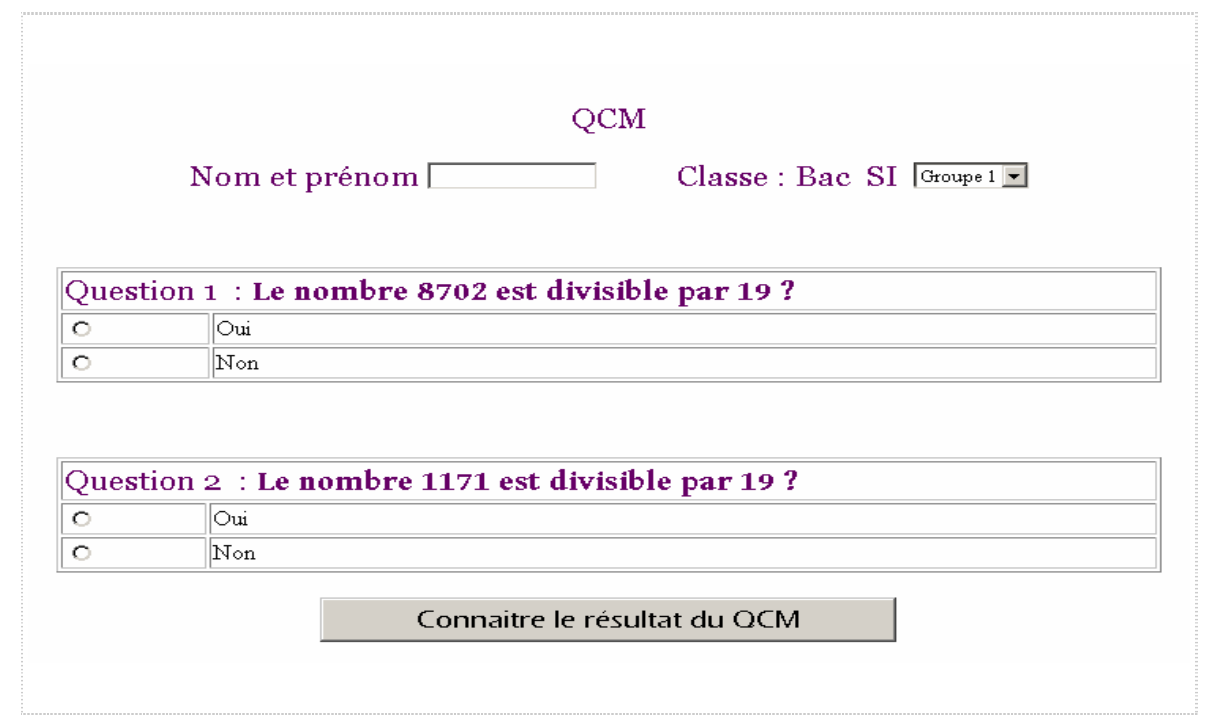

## Avec :

- *1. Le champ Nom et prénom est obligatoire et contient le caractère espace entre le nom et le prénom.*
- *2. L'élève doit indiquer son groupe*
- **3.** *Barème par question : Réponse correcte cochée : 1 point*

 *Absence de réponse : 0 point* 

 *Réponse incorrecte : -1 point***.**

*Sachant que 8702 est divisible par 19 1171 n'est pas divisible par 19* 

Le travail demandé :

*et*

- *1. Créer ce formulaire dans un fichier html appelé nom : qcm.html*
- *2. Ecrivez le code JavaScript de la fonction Note qui permet de calculer le note de l'élève.*
- *3. Ecrivez le code JavaScript de la fonction validation qui permet de valider les informations de ce formulaire et d'afficher le résultat*
- *4. Si l'utilisateur appui sur le bouton résultat, un appel à la fonction validation sera effectué. Si toutes les champs sont valides une fenêtre qui contient tous les informations du l'élève suivie du son note s'affiche sinon un message d'erreur apparaître à l'utilisateur.*

D:

**1.** Créer *la page de « sommaire.html » qui contient deux liens pour les pages divisibilité.html et la page qcm.html comme l'indique la figure suivantes :*

> Sommaire : **Divisibilité par 19 Qcm**

*2. Créer la page de « Index.html » qui contient un jeu de cadres comme l'indique la figure suivantes* 

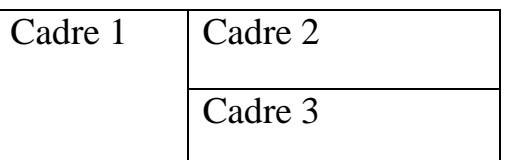

*Avec :* 

**Cadre 1** : *contient la page «sommaire.html »*  **Cadre 2** : *contient la page «animation.html »* 

*Cadre 3 : contient initialement la page «qcm.html » et il peut contenir la page qcm.html si l utilisateur la demande à partir de la page sommaire*

## **Grille d'évaluation :**

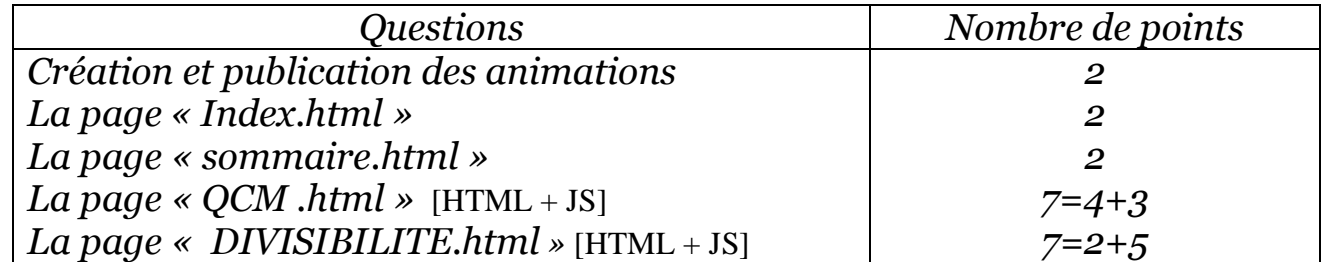